# **Comp 266 : Unit 4 Learning Diary**

Harsheen Sodhi AU ID: 3510675

#### **Introduction:**

In Unit 4, we started incorporating javascript code to our website. I have never done javascript before and it was a great experience to learn a new language and use it to enhance the features of my website. For my website, I used javascript to add an image slideshow for my bike catalogue. Seeing how the slideshow increased the utility and aesthetic of my website multifold was enthralling.

Since we had to use someone else's written javascript code and embed it in our website, I used W3School's code since they are open source and have a wide variety of code snippets for all sorts of purposes. In addition, I took help from numerous internet resources like W3Schools, MDN Web Docs, the Digital Reading Room at the myAU website and a few YouTube videos to familiarise myself with Javascript, it's syntax and protocols. I also looked up various other students' work on landing to have an idea and marker as to how much should be done for Unit 4 to be able to successfully move on to Unit 5. The link to the code Lused is :

**The link to my website is :** <http://student.athabascau.ca/~harsheenso/Comp266/Unit4/>

## **NOTE: The Citation for the javascript code used for this unit is in the References pdf attached in the Unit 4 zip folder.**

#### **Work done for Unit 4 and relating it to the personas and scenarios in Unit-1:**

After reading about Javascript and noting down the things I need to make sure I embed a function javascript code in my website, I moved on to finding the code whose function relates best with my scenarios and personas from Unit 1.

I designed the search the catalogue - Bike Type page using the image slideshow javascript code so that the currently available bikes can be easily accessed using the slideshow depending on the type of bike you need. I also made sure that this new feature was fully responsive on any device whatsoever so that people like Anihar Godhi (persona in Unit-1) who like to browse bikes on their phones can do so easily.

Another thing was to make sure to follow correct coding standards like making sure I make a separate javascript sheet for my webpage instead of adding it to the html page. Also to mention that the HTML and CSS code (also given by W3school along with js code)

related to the Javascript code taken was also incorporated.

The Search the Catalogue page in my website is meant for people to browse currently available bikes depending on price, type of bike or size of bike. I designed the Bike Type page using an image slideshow for Unit 4. Having a slideshow with the name and images of the bikes available makes it very user-friendly and easy for people to know what bike is right for them in the comfort of their homes.

Just like big companies like Amazon advertise their products using images as a key feature. Having a slideshow for say the road bikes or mountain bikes currently available is very useful. People like Bob Turner (persona in Unit-1) who are not very tech savvy can easily click through the slideshow to view the bikes. No hassle at all. Even people like Anihar Godhi (persona in Unit-1) who are extremely busy will find it super engaging to browse by just swiping through the bike images like swiping through images on Instagram.

## **Critiquing the code:**

The Javascript code taken from W3Schools for an Image slideshow was very easy to incorporate into any webpage. It was very thoroughly written with the CSS and HTML code for the related Javascript code provided as well. Altogether the CSS, HTML and the Javascript code helped me fully understand the code, it's features and what all possibilities can be explored with it. This also helped me gain a better understanding how the HTML,CSS and javascript code work hand in hand for the website to function and how to correctly embed a Js code in my website. The code was short and easy to read with no redundancy whatsoever and followed the correct coding standards. The memory management too was on point and the code has a lot of possibilities to explore to make it more fancy as per user imagination. The code was properly indented and structured as well with the effectively using arrays and loops. The code was efficient with consistent variable naming.

One thing I felt the code should have added were comments. Comments help other coders understand the code and it's logic very easily. So after using the code for my website, I also added in lots of comments so that anyone reading it would understand the code logic quickly and comfortably.

## **What went well:**

As I did Unit 4, I made sure to follow good coding practises and standards and made proper indentation and spacing. I also correctly embedded the javascript code and made sure it's functionality was correct and related to my personas and scenarios. The js code was cited correctly. All the requirements mentioned in myAU were met as well.

#### **What didn't go well:**

I also wanted to add more functionality to the already existing code but I wasn't able to do it for this Unit as it is my first time learning js. I am hoping to dip deeper into Javascript and be able to modify other's codes and even write my own in the upcoming units.

# **What I would do differently:**

If I could, I would've tried to add more css features to my Javascript code so that my webpage would have been even more pleasing to view and use.

# **Mapping Activities to Learning Outcomes:**

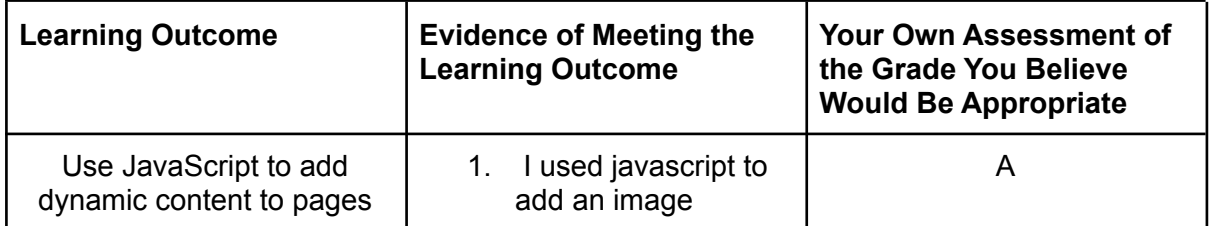

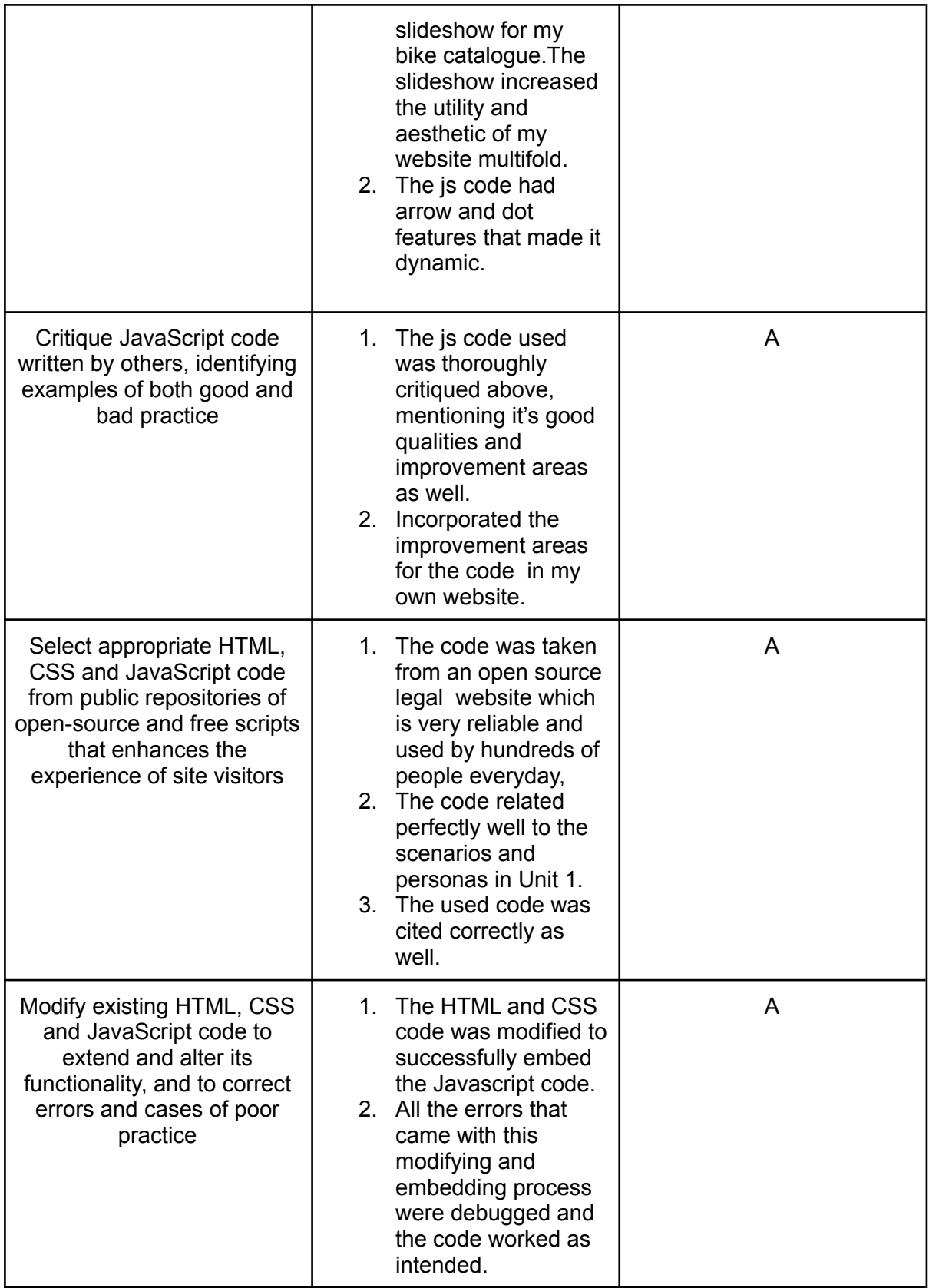